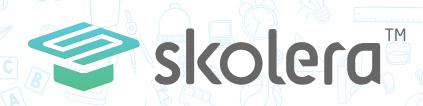

## How to review your children's calendar and create personal events?

## **Parents Interface**

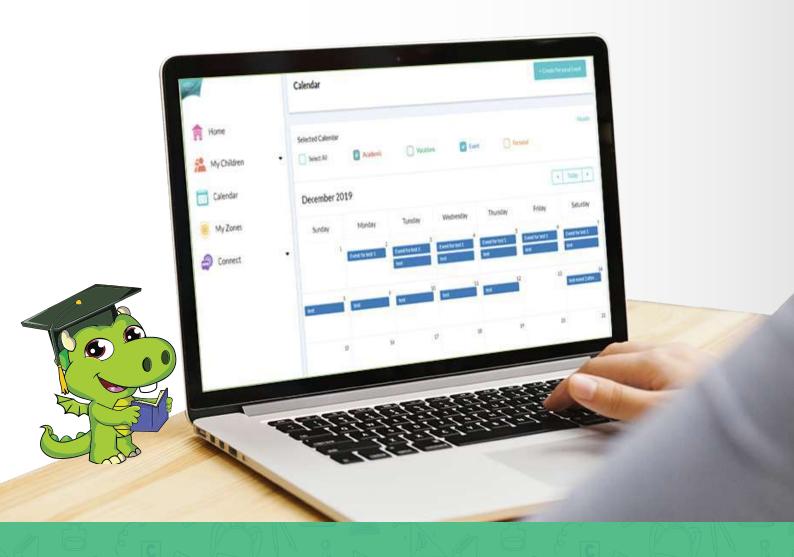

- One of the tools provided by the Skolera platform for parents is to review the calendar and create personal events which may help to track his children, whether it's academic such as school meetings and vacations, events such as forums or personal events related to child so that parents can follow his son/daughter through these options.

## To access these options follow the next steps:

1 After logging in Parents' interface ... Click on "Calendar" on the left side.

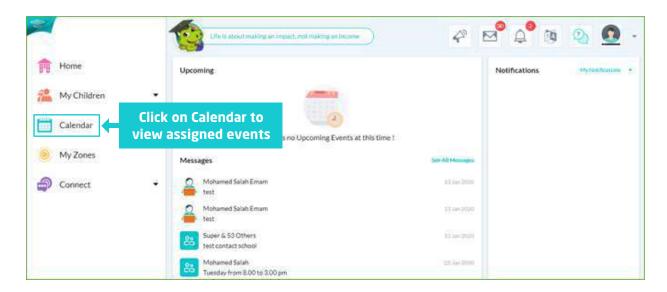

2 You will now find the calendar screen that shows a monthly calendar that lists daily events, categorized whether they are academic, vacations, events or personal.

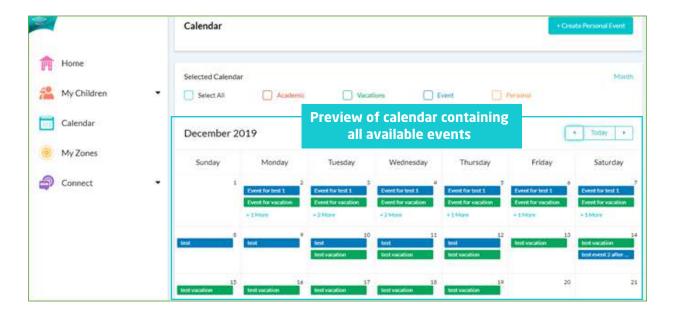

- 3 Viewing calendar can be determined by filtering events to view only academic or academic and events for example, in addition, to present all of them by pointing on "Select All " to be displayed.
  - -Academic
  - -Vacations
  - -Event
  - -Personal
  - -Select All

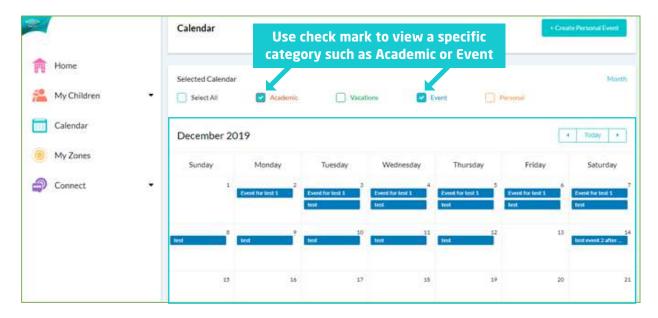

- 4 Parents can create a personal event for a particular day or month as they wish as follows:
  - •From the top of the calendar screen, click on "Create Personal Event "
  - •On the screen that appeared to you, start to record all the following data:
    - -When event will starts ( Date Time )
- -Subject
- -When event will ends ( Date Time )
- -Notes in case of any adds

Once you finish click on "Create "

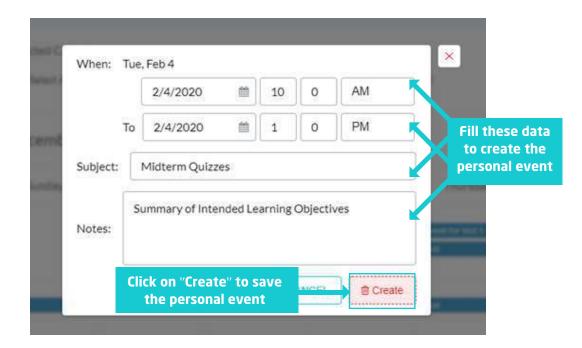

5 Once you create the event it'll appear on the main screen of the calendar categorized under personal field.

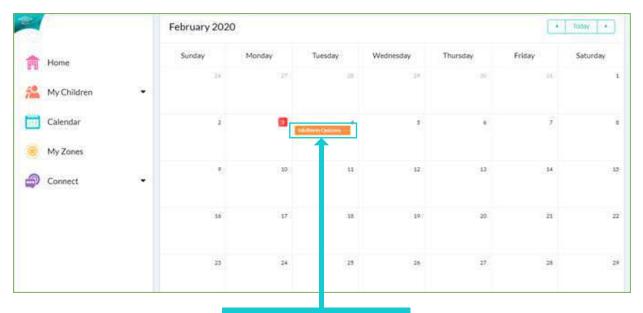

The personal event which is created by parent

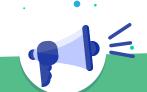

 In this way, we've done the explanation of how to review the calendar and create new personal activities for the parents in simple steps.